Visuino Crack Free Download [Mac/Win]

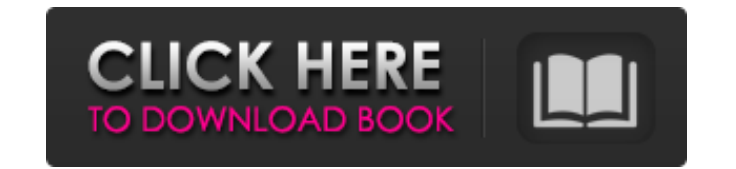

**Visuino Crack + Free License Key**

➢ Create diagrams, including diagrams in JSON, ➢ Work with external components using drag-and-drop, ➢ Efficiently debug and run in the integrated development environment, and  $\triangleright$  Explore various programming examples.  $\triangleright$  Supports various Arduino boards, including official and clone Arduino boards. Download Visuino and start coding Arduino sketches today! Screenshot: Overview Visuino is a visual programming environment for electronic design and Arduino-based programming. Using visual programming in a user-friendly environment, it offers oneclick access to various Arduino components, allows you to browse and change object properties as you consider fit, and will give you a preview of your diagram and a terminal with which to program. You can also work with remote controllers and debug your code. Visuino is a powerful utility for Arduino board programming, and comes with various tutorials to help you get started. Affordable Visuino is a visual programming environment for electronic design and Arduino-based programming. Using visual programming in a user-friendly environment, it offers oneclick access to various Arduino components, allows you to browse and change object properties as you consider fit, and will give you a preview of your diagram and a terminal with which to program. You can also work with remote controllers and debug your code. Visuino is a powerful utility for Arduino board programming, and comes with various tutorials to help you get started. Visuino Functions 1. The built-in browser helps you browse, search, and change object properties Drag the desired object on the drawing board and drop it on the desired object. Use the scroll wheel on your mouse to change the object's size. Once you're satisfied with the object's dimensions, click the green check mark to select it. 2. Create diagrams, including diagrams in JSON, The drag-and-drop interface for visual programming: use your mouse to drag an object onto the drawing board and drop it on an existing object. Use the scroll wheel on your mouse to change the object's size, or use the mouse's up and down buttons to move the object up or down. 3. Work with external components using drag and drop, Drag an external component onto the drawing board, and drop it on an object to connect it to that object. 4. Watch a preview of your diagram, Click the green check mark to select the diagram you want

## **Visuino Crack**

Tbacon is easy-to-use Arduino programming environment for Windows and Mac. Tbacon is easy-to-use Arduino programming environment for Windows and Mac. Ideal for teaching, prototyping and creating projects of any complexity, it enables you to design and program projects without having to know anything about the underlying hardware. Thanks to its simple nature, anyone can use it. It comes with comprehensive libraries that make it possible to control servos, LEDs, motors, relays, sensors and a lot of other components easily. Tbacon is super-easy-to-use. On the one hand, the Arduino API is well documented, allowing you to get up and running easily. On the other hand, it supports most popular Arduino boards, such as Leonardo, Arduino Duemilanove, Arduino Uno, Arduino Mega, Trinket and Sparkfun GreenArduino. Tbacon is also a fully-featured IDE. It enables you to create libraries, themes, projects, sketch and circuit, compile, upload, and download to your board. It allows you to work directly in the code editor, with syntax highlighting, navigation, context menus, and live code completion. Generate your own form templates in the blink of an eye Business objects can no longer afford to linger on their boring and stiff presentation. A modern look is the only way to present your company profiles, marketing promises, and mission statements. So, what if you could generate a short form template easily by choosing colors, fonts, and layouts? Create your own form templates in the blink of an eye At a first glance, all you have to do is choose colors, fonts, and layouts in the form generator. With a quick click, you will have a creative form template, ready for your use. For more information, you can even contact our support team. The templates you create are completely customizable. You can choose colors, fonts, and layouts to match your own style or even that of your company's branding. Save your time by generating your own form templates in the blink of an eye You don't have to worry about formatting. All you have to do is create your preferred shape and you will instantly receive the preview image. You can easily modify colors, fonts, and layouts until you are satisfied. Once you are ready, simply download your copy and distribute the form templates as you like. Open Source IoT IoT Development System - Develop Your Own IoT Device Project (IoTSDK a69d392a70

Combine the power of your personal computer with the precision of a large production tool. It allows you to use your mouse as the controller for the machine. Create your own projects fast The best way to learn is by doing so so you can begin creating solutions immediately. You can program it with Java. Its specialized D'Nada programming language is lightweight and fast. Visuino has a large number of built-in components, such as LED, power, analog, digital, and I/O pins, and is compatible with the official Arduino board. For your convenience, they can be dragged to the work area to create your own projects. They also provide a wide selection of tutorials to help you create your own solutions faster. With drag and drop, you can drag components from the libraries to the canvas area. To do so, just right-click a component and select the Dropped component at the bottom of the Visuino window. The component will be added to the canvas automatically. Create quality drawings with ease It supports various operating systems, including Windows, Mac, and Linux, allowing you to work with your favorite browser or application. Easily create your own projects with Visuino's drag and drop function. Create a project without programming. The D'Nada programming language is lightweight, and is specially designed to make programming easier. Drag and drop, create your own projects. Draw your own designs quickly and easily. All components are encoded in Visuino's D'Nada programming language. Before writing the code, build the layout of the circuit, design the circuit, and work on it with a drag-and-drop interface. Master many programming tools for Arduino boards with Visuino The Visuino diagram editor has a simplified version of the official Arduino IDE, allowing you to load the image, test it, and download all the Arduino and users libraries. The code editor is like any other programming editor. Drag and drop, go back and forth for rapid debugging. Create professional project graphics. Explore the official Arduino board devices library in Visuino. Built-in object libraries. All the essential components and Arduino devices are available in Visuino. Easily create your own projects with this versatile tool. Work fast and easily.

**What's New In?**

It will provide you a simple but powerful visual programming environment for creating Arduino sketches. It comes with support for a wide variety of official Arduino boards, and even for clones too. Its working environment is user-friendly, and comes with an integrated terminal. Compatible with COM port connections, it allows you to work with your own board and Arduino boards. It has an embedded Wizard that creates your sketch in a familiar way, starting by adding objects into the list. After setting their position and size, drag and drop them on a blank space in the canvas, and get to work. You can work with 1D or 2D components such as generators, math objects, measurement and memory manipulators, synchronization tools, remote controllers, gates, communication devices, converters, filters, and others. You will always have the preview of your project, allowing you to be aware of the progress. Make changes to the design in the Properties panel, and review your work using your own terminal. Additionally, you can organize and share your project by saving the diagram in the folder. It features a powerful Arduino programming utility, making it an invaluable tool for Arduino board programming. A few weeks ago, I bought a nicely priced used AC to DC voltage step down transformer as a replacement for my Digi XBee XR-1 charger. It does the job reasonably well, but has occasionally given up on mains voltages, even in the highest input voltage range. Until now. Recently, it ran into trouble on a low voltage input like 56V. Nothing in the circuit, including the transformer, worked. It wouldn't step down any voltage. After checking that the transformer was working correctly, I realized that if I put the plug of the transformer into the socket of the DC power supply, I could make it work. That is very odd behaviour. I then checked that the power cable was in good condition, and used a different plug on another transformer. They still both worked. I then checked that the wires of the power supply were also in good condition. They worked with the AC plug. They did not work with the two transformers. I decided to check the connections on the transformer. There are three connections to the transformer. Two of them are visible, but the third one is at the top right, and is usually hidden by the transformer itself. The image below shows the connections of the transformer that I'm talking about. The first two wires have the yellow and black square plugs. Those are fine.

**System Requirements For Visuino:**

Minimum System Requirements: Mac OS X 10.9 Processor: Intel Core i5 Memory: 8GB RAM Hard Disk: 2GB available space Additional Notes: General: -Input the character commands with mouse clicks, or key presses with your favorite control key. -The mouse is used to navigate, select and control the character (not the camera). -Guess what? Using the mouse to control the camera results in really hard to control camera movements! -Turn off

## Related links:

[https://starseamgmt.com/wp-content/uploads/2022/06/CHDK\\_Config\\_File\\_Editor.pdf](https://starseamgmt.com/wp-content/uploads/2022/06/CHDK_Config_File_Editor.pdf) <https://otelgazetesi.com/advert/sophie-reader-download-updated/> <https://bodhirajabs.com/wp-content/uploads/2022/06/KeyLemon.pdf> <https://alternantreprise.com/non-classifiee/text-to-hack-converter-crack-latest/> <https://kosa.ug/advert/doinventory-plus-crack-with-license-code-free-3264bit-april-2022/> <http://noticatracho.com/?p=28052> <https://dawnintheworld.net/wp-content/uploads/2022/06/latanie.pdf> <http://uggla.academy/elearn/blog/index.php?entryid=2469> <https://orbeeari.com/hallmark-card-studio-crack-download-2/> <http://flxescorts.com/?p=5957> <https://www.customwizard.com.au/sites/default/files/webform/BatteryDeley.pdf> <https://customaffiliations.com/wp-content/uploads/2022/06/heltan.pdf> <http://avc-mx.com/wp-content/uploads/2022/06/janeili.pdf> <https://endersfamilyblog.com/scrolling-number-clock-crack-win-mac-march-2022/> <https://belz-elektromagie.de/2022/06/24/tms-scripter-crack-download-x64-latest-2022/> <https://www.repaintitalia.it/msd-organizer-portable-0-14-1-free-download-pc-windows/> [https://win-win-plan.com/wp-content/uploads/2022/06/ASUS\\_USBN13\\_B1\\_WLAN\\_Card\\_Utilities\\_Driver.pdf](https://win-win-plan.com/wp-content/uploads/2022/06/ASUS_USBN13_B1_WLAN_Card_Utilities_Driver.pdf) [https://silkfromvietnam.com/wp-content/uploads/2022/06/CleverPsych\\_\\_Activation\\_Code\\_Free\\_Download\\_For\\_PC\\_2022\\_New.pdf](https://silkfromvietnam.com/wp-content/uploads/2022/06/CleverPsych__Activation_Code_Free_Download_For_PC_2022_New.pdf) <https://walter-c-uhler.com/riverbit-system-optimizer-crack-with-key-download-x64/> <https://rxcmarket.com/wp-content/uploads/2022/06/sylvnaet.pdf>